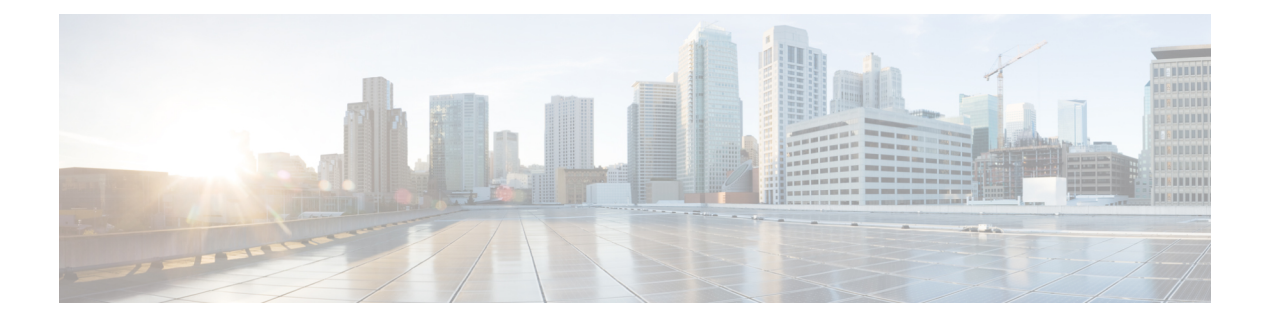

# **ACL** の **IPv6** オブジェクトグループ

ACL の IPv6 オブジェクトグループ機能を使用して、ユーザー、デバイス、またはプロトコル をグループに分類し、これらのグループをアクセスコントロールリスト(ACL)に適用してグ ループのアクセス コントロール ポリシーを作成できます。この機能により、従来の ACL で使 用される個々の IP アドレス、プロトコル、ポートではなく、オブジェクト グループを使用で きるようになります。この機能は、複数のアクセス コントロール エントリ(ACE)を許可し ますが、各 ACE を使用して、ユーザーのグループ全体に対してサーバーまたはサービスのグ ループへのアクセスを許可または禁止できます。

大規模なネットワークでは、ACL の行数が大量(数百行)になり、特に ACL が頻繁に変更さ れる場合は ACL の設定および管理が困難になります。オブジェクトグループベースの ACL は、従来の ACL よりも小さく、読みやすく、設定と管理が容易であるため、Cisco IOS ルータ での大規模なユーザーアクセス環境での静的および動的な ACL の導入が簡素化されます。

Cisco IOS ファイアウォールでは、オブジェクトグループはポリシーの作成を簡素化すること から(たとえば、グループ A にグループ A サービスへのアクセスを許可するなど)オブジェ クトグループによるメリットが得られます。

- ACL の IPv6 オブジェクトグループに関する制約事項 (1 ページ)
- ACL の IPv6 オブジェクトグループに関する情報 (2 ページ)
- ACL のオブジェクト グループの設定方法 (4 ページ)
- ACL 用オブジェクト グループの設定例 (6 ページ)
- ACL 用オブジェクト グループに関する追加情報 (8 ページ)
- ACL 用 IPv6 オブジェクトグループに関する機能情報 (8 ページ)

## **ACL** の **IPv6** オブジェクトグループに関する制約事項

- オブジェクトグループベースのACLは、レイヤ3インターフェイス(ルーテッドインター フェイスや VLAN インターフェイスなど)のみをサポートします。オブジェクトグルー プベースの ACL は、VLAN ACL(VACL)やポート ACL(PACL)などのレイヤ 2 機能を サポートしません。
- オブジェクトグループベースの ACL は、IPsec ではサポートされていません。
- ACL でサポートされるオブジェクトグループベースの ACE の最大数は 2048 です。
- 空のオブジェクトグループは自動的に削除されます。
- オブジェクトグループは、アクセスリストで参照する前に作成する必要があります。オブ ジェクトグループは、アクセスリストなどの他の機能によって参照されている場合は削除 できません。
- パケットフローに対して ACL 照合が実行される場合、ACL エントリを含むオブジェクト グループはスキップされます。

## **ACL** の **IPv6** オブジェクトグループに関する情報

従来型のアクセス制御エントリ(ACE)を設定し、複数の ACE が同じ ACL 内のオブジェクト グループを参照するように設定できます。

オブジェクトグループベースの ACL は、Quality of Service (QoS) 一致基準、Cisco IOS ファイ アウォール、Dynamic Host Configuration Protocol(DHCP)、およびその他の拡張 ACL を使用 する機能で使用できます。さらに、マルチキャストトラフィックでオブジェクトグループベー スの ACL を使用することもできます。

大規模な設定では、ACEでオブジェクトグループを使用する場合、アドレスとプロトコルのペ アごとに個別の ACE を定義する必要がなくなるため、NVRAM に必要なストレージを削減で きます。

### オブジェクト グループ

オブジェクトグループには、単一のオブジェクト(単一の IP アドレス、ネットワーク、また はサブネットなど)または複数のオブジェクト(複数のIPアドレスの組み合わせ、ネットワー ク、またはサブネットなど)を含めることができます。

一般的なアクセスコントロールエントリ(ACE)では、ユーザーのグループが特定のサーバー グループにのみアクセスできます。オブジェクトグループベースのアクセスコントロールリス ト(ACL)では、多数の ACE を作成する(各 ACE に異なる IP アドレスが必要)代わりに、 オブジェクトグループ名を使用する単一の ACE を作成できます。同様のオブジェクトグルー プ(プロトコルポートグループなど)を拡張して、ユーザーグループの一連のアプリケーショ ンのみアクセス可能にできます。ACEには、送信元のみ、宛先のみ、なし、または両方のオブ ジェクトグループを含めることができます。

オブジェクトグループを使用して、ACE のコンポーネントの所有権を分離できます。たとえ ば、組織内の各部門がそのグループメンバーシップを制御し、管理者がACE自体を所有して、 どの部門が相互に通信できるかを制御します。

IPv6アドレスおよびサービス(プロトコル)はオブジェクトとして扱われ、その後、必要に応 じてさまざまなオブジェクトグループにグループ化されます。オブジェクトグループには、 v6-network オブジェクトグループ (アドレス用) と v6-service オブジェクトグループ (プロト コル用)の 2 種類があります。必要に応じて、オブジェクトグループをネストできます。

オブジェクトグループは、IPv6 ACE の設定時に、プロトコルや送信元アドレスまたは宛先ア ドレスの代わりに参照できます。オブジェクトグループを含む ACE は、個別の ACE (各オブ ジェクトの)に展開され、ハードウェアにプログラムされます。

IPv6 ネットワークおよびサービス オブジェクト グループには、オブジェクトが追加される独 自のコンフィギュレーション サブモードがあります。

CiscoPolicyLanguage(CPL)クラスマップを使用する機能でオブジェクトグループを使用でき ます。

この機能は、ACL パラメータをグループ化するために、ネットワーク オブジェクト グループ とサービス オブジェクト グループの 2 種類のオブジェクトグループをサポートします。これ らのオブジェクトグループを使用して、IPアドレス、プロトコル、プロトコルサービス(ポー ト)、および Internet Control Message Protocol (ICMP) タイプをグループ化します。

#### ネットワーク オブジェクト グループで許可されるオブジェクト

ネットワーク オブジェクト グループは、次のいずれかのオブジェクトのグループです。

- IPv6 アドレス
- ホスト IPv6 アドレス
- その他のネットワーク オブジェクト グループ
- サブネット

#### サービス オブジェクト グループで許可されるオブジェクト

サービス オブジェクト グループは、次のいずれかのオブジェクトのグループです。

- •送信元および宛先プロトコルポート(TelnetやSimple Network Management Protocol(SNMP) など)
- Internet Control Message Protocol (ICMP) タイプ (エコー、エコー応答、到達不能など)
- トップレベル プロトコル(Encapsulating Security Payload(ESP)、TCP、UDP など)
- その他のサービス オブジェクト グループ

#### オブジェクト グループに基づく **ACL**

従来のアクセス コントロール リスト(ACL)を使用または参照する機能はすべて、オブジェ クトグループベースのACLと互換性があり、従来のACLの機能インタラクションはオブジェ クトグループベースACLと同じです。この機能により、オブジェクトグループベースのACL をサポートできるように従来の ACL が拡張され、新しいキーワードと、送信元アドレス、宛 先アドレス、送信元ポート、および宛先ポートが追加されます。

オブジェクト グループ メンバーシップ リストでは、(オブジェクト グループを削除および再 定義せずに)オブジェクトを動的に追加、削除、または変更できます。また、オブジェクトグ ループ メンバーシップ リストでは、オブジェクト グループを使用する ACL アクセス コント

ロールエントリ(ACE)を再定義せずに、オブジェクトを追加、削除、または変更できます。 グループにオブジェクトを追加してから、グループからオブジェクトを削除することで、ACL をインターフェイスに再適用せずに、オブジェクト グループ ベースの ACL 内で変更が正しく 機能することを確認できます。

ソース グループのみ、宛先グループのみ、またはソース グループと宛先グループの両方を使 用して、オブジェクト グループ ベースの ACL を複数回設定できます。

ACL 内またはクラスベースポリシー言語(CPL)ポリシー内で使用されているオブジェクト グループは削除できません。

## **ACL** のオブジェクト グループの設定方法

ACL のオブジェクト グループを設定するには、最初に 1 つ以上のオブジェクト グループを作 成します。作成するオブジェクトグループは、ネットワーク オブジェクト グループ (ホスト アドレスやネットワークアドレスなどのオブジェクトが含まれるグループ)またはサービスオ ブジェクト グループ(ポート番号に **lt**、**eq**、**gt**、**neq**、**range** などの演算子を使用するグルー プ)を任意に組み合わせることができます。オブジェクトグループを作成した後、それらのグ  $\nu$ ープにポリシー (permit または deny など)を適用するアクセス コントロール エントリ (ACE)を作成します。

#### **IPv6** オブジェクトグループの設定

#### オブジェクト グループ

次のオブジェクトグループが追加されています。

```
Device# enable
Device# configure terminal
Device(config)# object-group ?
network network group
security security group
service service group
v6-network IPv6 network group
v6-service IPv6 service group
```
#### **IPv6 ACL** でのオブジェクトグループの使用

オブジェクトグループは、プロトコル、送信元 IPv6 アドレス、および宛先 IPv6 アドレスの 3 つの位置にあるアクセスリストで使用できます。

次のオブジェクト グループ オプションが既存のプロトコル/アドレスオプションに追加されて います。

Device(config-v6network-group)#?

```
Device(config-ipv6-acl)# [no] { permit | deny } [ <protocol options> | object-group
<v6service og name> ] { <source address options> | object-group <v6network OG
name> } { <destination address options> | object-group <v6network OG name> }
```
#### **IPv6** ネットワーク オブジェクト グループの作成

単一のオブジェクト(単一の IP アドレス、ホスト名、別のネットワーク オブジェクト グルー プ、またはサブネットなど)または複数のオブジェクトを含むネットワーク オブジェクト グ ループには、オブジェクトのアクセス制御ポリシーを作成するための、ネットワークオブジェ クト グループ ベース ACL が関連付けられています。

IPv6 ネットワーク オブジェクト グループを作成するには、次の手順を実行します。

```
Device> enable
Device# configure terminal
Device(config)# object-group v6-network name
Device(config-v6network-group)# [no] { description <desc> | <x.x.x.x.x::x/prefix len> |
host \langle x.x.x.x::x\rangle | group-object \langle nested\ OG\ name\rangle }
Device(config)#object-group v6-net ognet1
Device(config-v6network-group)#?
V6-Network object group configuration commands:
X:X:X:X::X/<0-128> - IPv6 network address/prefix length
description - Network object group description
```
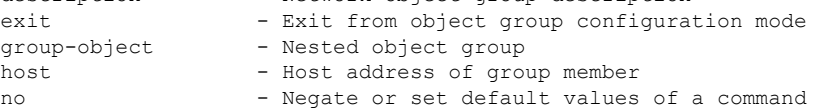

### **IPv6** サービス オブジェクト グループの作成

TCP または UDP ポートまたはポート範囲を指定するにはサービス オブジェクト グループを使 用します。サービス オブジェクト グループがアクセス コントロール リスト (ACL) に関連付 けられると、このサービスオブジェクトグループベースのACLはポートへのアクセスを制御 できます。

IPv6 サービス オブジェクト グループを作成するには、次の手順を実行します。

```
Device> enable
Device# configure terminal
Device(config)# object-group v6-service <name>
Device(config-v6service-group)# [no] {description <desc> | <0-255> | ahp | esp | hbh
|icmp [<message type>]
| ipv6 | pcp | { <sctp | tcp | udp | tcp-udp> [source <src port options>]}
[<dest port options>] | group-object <nested OG name> }
Device(config-service-group)# end
Device# (config-v6service-group)#?
IPv6 Service object group configuration commands:
<0-255> - An IP protocol number
ahp - Authentication Header Protocol
description - Service object group description
esp - Encapsulation Security Payload
exit - Exit from object-group configuration mode
group-object - Nested object group
hbh - Hop by Hop options header
icmp - Internet Control Message Protocol
ipv6 - Any Internet Protocol (v6)
no - Negate or set default values of a command
pcp - Payload Compression Protocol
sctp - Streams Control Transmission Protocol
```
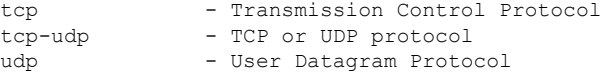

### **ACL** の **IPv6** オブジェクトグループの確認

ACL の IPv6 オブジェクトグループを確認するには、次の手順を実行します。

Device# enable Device# show running int <name>-------to check if ACL is applied on the interface Device# show object-group object-group-name ––––––--to check if configured object groups are referenced Device# show ipv6 access-list ––––––--to check the configured ACL

上記の show コマンドは、名前付きまたは番号付きアクセスリストまたはオブジェクトグルー プベースACL(名前が入力されていない場合はすべてのアクセスリストおよびオブジェクトグ ループベース ACL)の内容を表示します。

## **ACL** 用オブジェクト グループの設定例

### 例:**IPv6** ネットワーク オブジェクト グループの作成

次に、v6-network ognet1 という名前の IPv6 ネットワーク オブジェクト グループを作成する例 を示します。

```
Device> enable
Device# configure terminal
Device(config)# object-group v6-network ognet1
Device(config-v6-network-group)# 1:1:2::0/32
Device(config-v6-network-group)# host AB:233::23D5
Device(config-v6-network-group)# exit
```
次に、1つのホスト、1つのサブネット、および既存のオブジェクトグループ(子)をオブジェ クトとして含む、v6-network ognet2 という名前のネットワーク オブジェクト グループを作成 する例を示します。

```
Device> enable
Device# configure terminal
Device(config)# object-group network v6-network ognet2
Device(config-v6network-group)# 1:2:3::4/36
Device(config-v6network-group)# host AABB::CCDD
Device(config-v6network-group)# group-object ognet1
Device(config-v6network-group)# exit
```
#### 例:**IPv6** サービス オブジェクト グループの作成

次に、複数の ICMP、TCP、UDP、および TCP-UDP プロトコルをオブジェクトとして含む、 v6-service ogserv1 という名前のサービス オブジェクト グループを作成する例を示します。

```
Device> enable
Device# configure terminal
Device(config)# object-group service v6-service ogserv1
Device(config-v6service-group)# icmp unreachable
Device(config-v6service-group)# tcp smtp
Device(config-v6service-group)# tcp telnet
Device(config-v6service-group)# tcp source range 3000 4000 telnet
Device(config-v6service-group)# pcp
Device(config-v6service-group)# udp domain
Device(config-v6service-group)# hph
Device(config-v6service-group)# exit
```
### 例:**IPv6** オブジェクトグループベースの **ACL** の作成

次に、パケットを許可する IPv6 オブジェクトグループベース ACL を作成する例を示します。

```
Device> enable
Device# configure terminal
Device(config)# ipv6 access-list ogacl1
Device(config-ipv6-acl)# permit object-group ogserv1 5:6:7::5/56 object-group ognet1
Device(config-ipv6-acl)# deny ip object-group ognet2 object-group ognet3
Device(config-ipv6-acl)# permit ipv6 any any
Device(config-ipv6-acl)# exit
```
### 例:**ACL** 用 **IPv6** オブジェクトグループの確認

次に、すべてのオブジェクト グループを表示する例を示します。

#### Device# **show object-group**

```
V6-Network object group ognet1
1:1:2::/32
host AB:233::23D5
V6-Network object group ognet2
1:2:3::4/36
host AABB::CCDD
group-object ognet1
V6-Network object group ognet3
host 1::1
host 1::2
host 1::3
V6-Service object group ogserv1
icmp unreachable
tcp source range 3000 4000 eq telnet
pcp
hbh
```
次に、IPv6 オブジェクトグループベース ACL に関する情報を表示する例を示します。

```
Device# show ipv6 access-list
IPv6 access list ogacl1
     permit object-group ogserv1 5:6:7::/56 object-group ognet1 sequence 10
      deny ipv6 object-group ognet2 object-group ognet3 sequence 20
```
permit ipv6 any any sequence 30

# **ACL** 用オブジェクト グループに関する追加情報

#### 関連資料

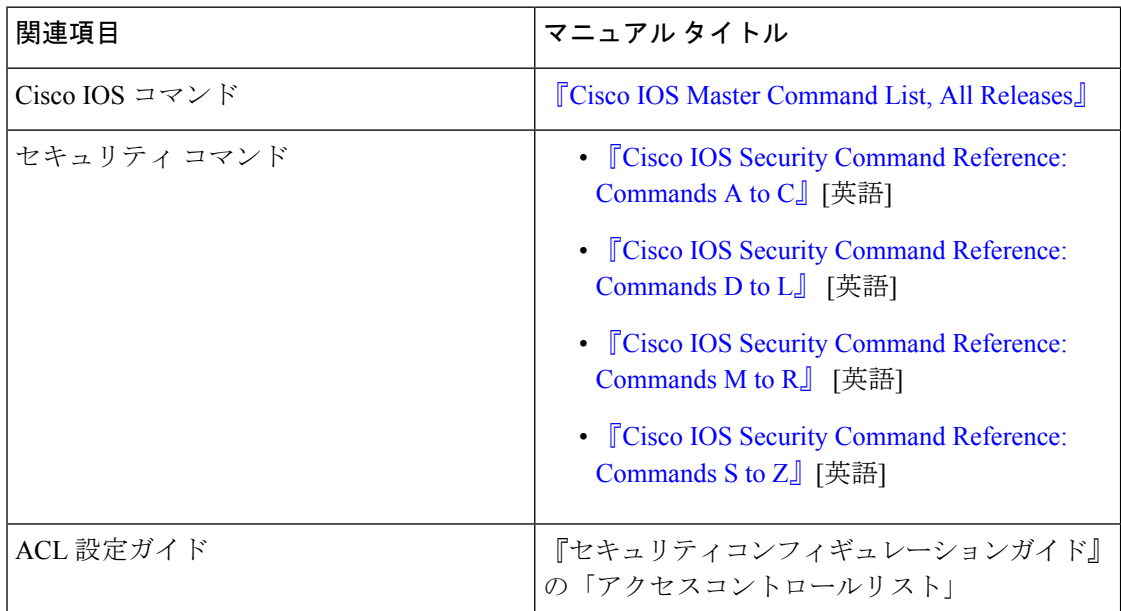

#### シスコのテクニカル サポート

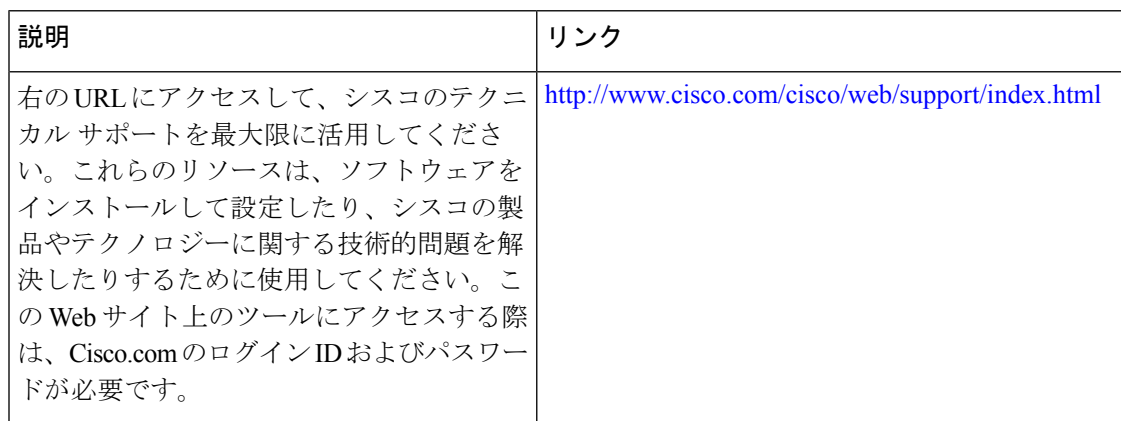

# **ACL** 用 **IPv6** オブジェクトグループに関する機能情報

次の表に、このモジュールで説明した機能に関するリリース情報を示します。この表は、ソフ トウェア リリース トレインで各機能のサポートが導入されたときのソフトウェア リリースだ けを示しています。その機能は、特に断りがない限り、それ以降の一連のソフトウェアリリー スでもサポートされます。

プラットフォームのサポートおよびシスコソフトウェアイメージのサポートに関する情報を検 索するには、Cisco Feature Navigator を使用します。Cisco Feature Navigator にアクセスするに は、[www.cisco.com/go/cfn](http://www.cisco.com/go/cfn) に移動します。Cisco.com のアカウントは必要ありません。

表 **<sup>1</sup> : ACL** 用オブジェクト グループに関する機能情報

| 機能名                           | リリース                            | 機能情報                                                                                                    |
|-------------------------------|---------------------------------|----------------------------------------------------------------------------------------------------|
| ACL の IPv6 オ<br>ブジェクトグ<br>ループ | Cisco IOS XE<br>リリース<br>16 11 1 | ACL 用 IPv6 オブジェクトグループ機能を使用すれば、ユー<br>ザー、デバイス、またはプロトコルをグループに分類して、<br>それらをアクセス制御リスト (ACL) に適用し、そのグルー<br>プ用のアクセス制御ポリシーを作成することができます。こ<br>の機能により、従来の ACL で使用される個々の IP アドレ<br>ス、プロトコル、ポートではなく、オブジェクトグループを<br>使用できるようになります。この機能は、複数のアクセスコ<br>ントロールエントリ (ACE) を許可しますが、各 ACE を使<br>用して、ユーザーのグループ全体に対してサーバーまたは<br>サービスのグループへのアクセスを許可または禁止できま<br>す。 |

٦

翻訳について

このドキュメントは、米国シスコ発行ドキュメントの参考和訳です。リンク情報につきましては 、日本語版掲載時点で、英語版にアップデートがあり、リンク先のページが移動/変更されている 場合がありますことをご了承ください。あくまでも参考和訳となりますので、正式な内容につい ては米国サイトのドキュメントを参照ください。